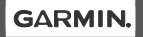

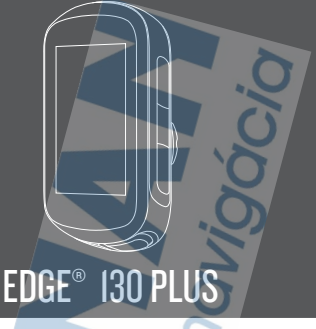

Príručka používateľa

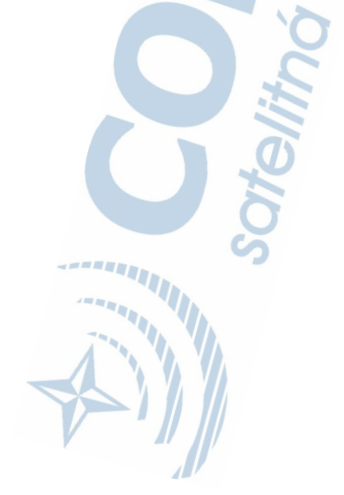

#### © 2020 Garmin Ltd. alebo dcérske spoločnosti

Všetky práva vyhradené. Táto príručka je chránená zákonmi o autorských právach a nesmie byť kopírovaná ani ako celok, ani čiastočne, bez písomného súhlasu spoločnosti Garmin. Spoločnosť Garmin si vyhradzuje právo na zmenu alebo vylepšovanie svojich produktov a realizáciu zmien v obsahu tejto príručky bez povinnosti o týchto zmenách a vylepšeniach informovať akékoľvek osoby alebo organizácie. Najnovšie aktualizácie a doplňujúce informácie o používaní tohto produktu nákdete na stránke www.garmin.com.

Garmin®, logo Garmin, ANT+®, Auto Lap®, Auto Pause®, Edge®, Forerunner® a Virtual Partner® sú ochranné známky spoločnosti Garmin Ltd. alebo jej dcérskych spoločností registrované v USA a v iných krajinách. Connect IQ™, Garmin Connect™, Garmin Express™, Varia™, Varia Vision™ a Vector™ sú ochranné známky spoločnosti Garmin Ltd. alebo jej dcérskych spoločností. Tieto ochranné známky sa nesmú používať bez výslovného súhlasu spoločnosti Garmin.

Android™ je ochranná známka spoločnosti Google Inc. Apple® a Mac® sú ochranné známky spoločnosti Apple Inc. registrované v USA a v ďalších krajinách. Slovnú známku a logá BLUETOOTH® vlastní spoločnosť Bluetooth SIG, Inc. a každé použitie týchto známok spoločnosťou Garmin podlieha licencii. The Cooper Institute® a ďalšie súvisiace ochranné známky sú vlastníctvom organizácie The Cooper Institute. Technológiu pokročilej analýzy srdcovej frekvencie poskytuje spoločnosť Firstbeat. Inc. Training Stress Score™ (TSS), Intensity Factor™ (IF) a Normalized Power™ (NP) sú ochranné známky spoločnosti Peaksware, LLC. STRAVA a Strava™ sú ochranné známky spoločnosti Strava, Inc. Wi‑Fi® je registrovaná ochranná známka spoločnosti Wi-Fi Alliance Corporation. Windows® je registrovaná ochranná známka spoločnosti Microsoft Corporation v Spojených štátoch a v iných krajinách. Ostatné ochranné známky a obchodné mená sú vlastníctvom príslušných vlastníkov. Tento produkt je ANT+® certifikovaný.

Na adrese www.thisisant.com/directory nájdete zoznam kompatibilných produktov a aplikácií. M/N: A03970

# **Úvod**

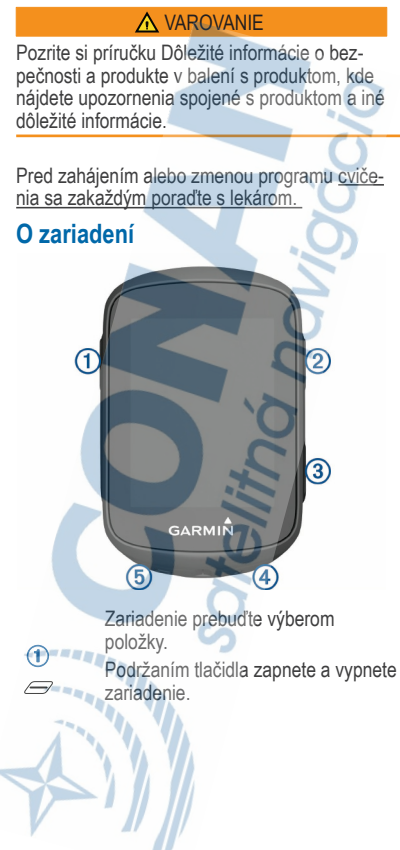

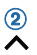

Stlačením tlačidla sa môžete posúvať na obrazovkách s údajmi, možnostiach a nastaveniach.

Podržaním tlačidla na domovskej obrazovke si môžete pozrieť ponuku zariadenia.

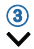

Stlačením tlačidla sa môžete posúvať na obrazovkách s údajmi, možnostiach a nastaveniach. Stlačením tlačidla na domovskej obrazovke si môžete pozrieť minia-plikácie.

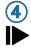

Stlačením tlačidla spustíte a zastavíte časovač.

Stlačením tlačidla vyberiete možnosť alebo potvrdíte správu.

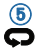

Výberom tlačidla označíte nový okruh. Stlačením tlačidla sa vrátite na predchádzajúcu obrazovku.Vysvetlenie stavových ikoniek

Zobrazená ikonka stavu (nebliká) znamená že daný stav snímača a pod. je pripojený a aktívny. Blikajúca ikonka signalizuje neaktívny stav.

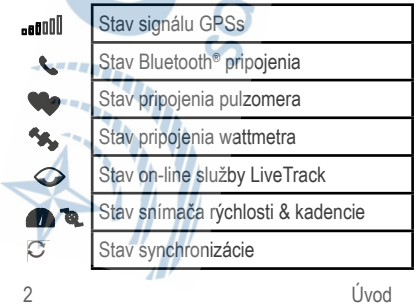

#### **Zobrazenie miniaplikácií**

Vaše zariadenie sa dodáva s niekoľkými vopred nahratými miniaplikáciami. Ak chcete zo svojho zariadenia Edge vyťažiť čo najviac, spáruite ho so smartfónom.

• Na domovskej obrazovke vyberte ikonu alebo $\vee$ .

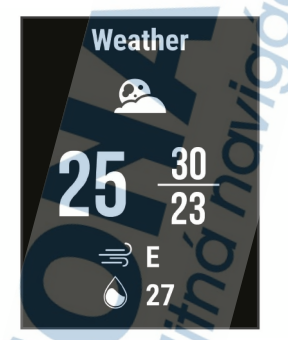

Zariadenie vám umožní prechádzať okruhom miniaplikácií.

• V miniaplikácii, ktorá je aktívna, vyberte ikonu a zobrazíte jej ďalšie možnosti.

#### **Použitie menu skratiek**

Menu skratiek slúži pre okamžitý prístup k funkciám alebo nastaveniem.

 $\cdot$  Keď je na displeji zobrazená ikonka $\equiv$ . sttlačte podržte zodpovedajúce tlačidlo pre zobrazenie  $z$ odpovedajúcich skratiek  $\equiv$ .

## **Párovanie smartfónu**

Pre plnohodnotné využitie on-line funkcií musí byť edge spárovaný so smartfónom cez Bluetooth.

Ak chcete používať funkcie pripojenia zariadenia Edge, zariadenie musí byť spárované priamo cez aplikáciu Garmin Connect™ Mobile, nie cez nastavenia Bluetooth v smartfóne.

1Z obchodu App Store prevezmite aplikáciu Garmin Connect Mobile, nainštalujte ju a otvorte.

2Podržaním tlačidla zapnite zariadenie. Pri prvom zapnutí zariadenia vyberiete jazyk zariadenia. Na ďalšej obrazovke sa zobrazí výzva na spárovanie so smartfónom.

TIP: do režimu párovania môžete manuálne vstúpiť, keď podržíte tlačidlo a vyberiete položky **Telefón** > **Stav** > **Spárovať telefón**.

3Vyberte možnosť pridania zariadenia do konta Garmin Connect:

• Ak ide o prvé zariadenie, ktoré ste spárovali s aplikáciou Garmin Connect Mobile, postupujte podľa zobrazených pokynov.

• Ak ste s aplikáciou Garmin Connect Mobile už spárovali iné zariadenie, z ponuky = alebo ··· vyberte položky **Zariadenia Garmin** > **Pridať zariadenie** a postupujte podľa pokynov na obrazovke.

Po úspešnom spárovaní sa zobrazí správa a vaše zariadenie sa automaticky zosynchronizuje so smartfónom.

## **Nabíjanie zariadenia**

#### **OZNÁMENIE**

Korózii zabránite tak, že pred nabíjaním a pripojením k počítaču dôkladne vysušíte port USB, ochranný kryt a okolie.

Zariadenie je napájané zo zabudovanej lítium-iónovej batérie, ktorú možno nabíjať cez štandardnú zásuvku v stene alebo cez port USB na počítači.

POZNÁMKA: pri teplotách mimo schváleného rozsahu sa zariadenie nebude nabíjať (strana 56).

1Potiahnite nahor ochranný kryt (1) portu  $USB(2)$ 

2Menší koniec kábla USB zapojte do portu USB na zariadení.

3Väčší koniec kábla USB zapojte do sieťového<br>adaptéra alebo portu USB na počítači.

4Pripojte sieťový adaptér do štandardnej stenovej zásuvky.

Po pripojení zariadenia k zdroju napájania sa zariadenie zapne.

5Úplne nabite zariadenie.

Úvod 5

Po nabití zariadenia zatvorte ochranný kryt. **Informácie o batérii** 

#### **A VAROVANIE**

Toto zariadenie obsahuje lítium-iónovú batériu. Pozrite si príručku Dôležité informácie o bezpečnosti a produkte v balení s produktom, kde nájdete upozornenia spojené s produktom a iné dôležité informácie.

## **Inštalácia štandardného držiaka**

Najlepší príjem signálu GPS získate, keď umiestnite držiak na bicykel tak, aby predná časť zariadenia smerovala k oblohe. Držiak na bicykel môžete nainštalovať na rám alebo riadidlá.

<sup>1</sup>Zariadenie nainštalujte na bezpečné miesto, kde to nenaruší bezpečnú prevádzku vášho bicykla.

 $2$ Umiestnite gumený kotúč $\Box$  na zadnú stranu držiaka bicykla.

Gumené jazýčky sú zarovnané so zadnou stranou držiaka na bicykel tak, aby držiak zostal na svojom mieste.

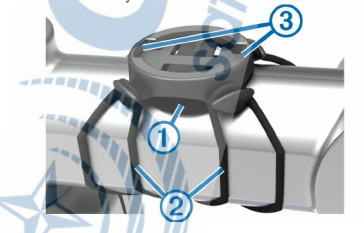

3Umiestnite držiak na bicykel na rám bicykla.

4Pripevnite držiak na bicykel pevne  $p$ omocou dvoch remienkov $(2)$ 

5Zarovnajte jazýčky na zadnej strane zariadenia s drážkami držiaka .

6Ľahko stlačte a otočte zariadenie v smere hodinových ručičiek, kým nezapadne na svoje miesto.

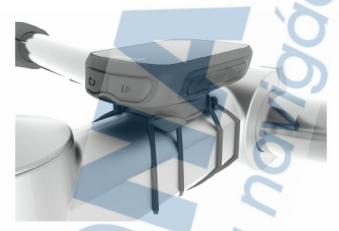

#### **Uvoľnenie zariadenia Edge**

1Otočením zariadením Edge v smere hodinových ručičiek ho uvoľníte.

2Následne zariadenie Edge zložte z držiaka.

# **Inštalácia zariadenia na horský bicykel**

**POZNÁMKA:** ak nemáte držiak, túto úlohu môžete preskočiť.

1Zariadenie Edge nainštalujte na bezpečné miesto, kde to nenaruší bezpečnú prevádzku vášho bicykla.

2Pomocou 3 mm šesťhranného kľúča odstráňte skrutku  $\bigcap$  z konektora riadidiel  $\bigcirc$ .

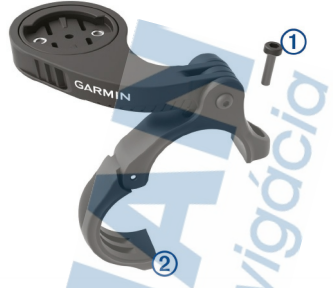

3Vyberte možnosť:

- Ak je priemer riadidiel 25,4 mm, umiestnite okolo riadidiel hrubšiu podložku.
- Ak je priemer riadidiel 31,8 mm, umiestnite okolo riadidiel tenšiu podložku.
- Ak je priemer riadidiel 35 mm, nepoužívajte gumenú podložku.
- 4Umiestnite konektor riadidiel okolo riadidiel tak, aby rameno zariadenia bolo nad predstavcom bicykla.
- 5Pomocou 3 mm šesťstranného kľúča uvoľnite skrutku ③ na ramene držiaka, umiestnite<br>rameno držiaka na miesto a utiahnite skrutku.
	- POZNÁMKA: Garmin® odporúča skrutku - tesne utiahnuť, aby bolo rameno zariadenia dobre pripevnené s maximálnou špecifikáciou točivého momentu 20 lbf-in. (2,26 N-m). Pravidelne kontrolujte tesnosť skrutky.

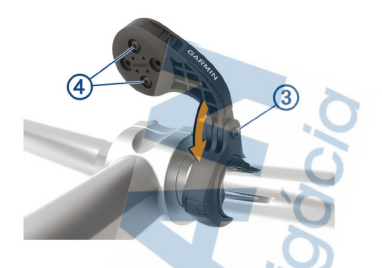

- <sup>6</sup>V prípade potreby pomocou 2 mm šesťhran- ného kľúča odstráňte dve skrutky zo zadnej strany držiaka ↔ , odstráňte a otočte konek-<br>tor a vymeňte skrutky na zmenu orientácie držiaka.
- 7Vymeňte a zatiahnite skrutku na konektore riadidiel.

**POZNÁMKA:** Garmin odporúča skrutku tesne utiahnuť, aby bolo rameno zariadenia dobre pripevnené s maximálnou špecifikáciou točivého momentu 7 lbf-in. (0,8 N-m). Pravidelne kontrolujte tesnosť skrutky.

8Zarovnajte jazýčky na zadnej strane zariadenia Édge s drážkami držiaka 5

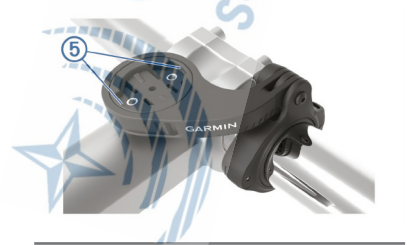

9Ľahko stlačte a otočte Edge zariadenie v smere hodinových ručičiek, kým nezapadne na svoje miesto.

# **Vyhľadanie satelitných signálov**

Toto zariadenie môže na vyhľadanie satelitných signálov vyžadovať priamy výhľad na oblohu. Čas a dátum sa nastaví automaticky na základe polohy GPS.

TIP: ďalšie informácie o systéme GPS nájdete na stránke www.garmin.com/aboutGPS.

1Vyjdite na otvorené priestranstvo. Predná časť zariadenia musí smerovať k oblohe.

2Čakajte, kým zariadenie nájde satelity. Vyhľadanie satelitných signálov môže trvať  $30 - 60$  sekúnd.

# **Tréning**

## **Jazda na bicykli**

Ak je zariadenie vybavené snímačom ANT+®, ich spárovanie je už nastavené a je ho možné aktivovať v priebehu úvodného nastavenia.

1 Podržaním tlačidla *zapnite zariadenie*.

2Vyjdite von a počkajte, kým zariadenie nájde satelity. Keď je zariadenie pripravené, zobrazí sa ikona **...III** 

3Na hlavnej obrazovke vyberte položku

4Zvoľte typ (profil) jazdy.

TIP: Presné údaje typu jazdy sú dôležité na vytváranie dráh vhodných pre cyklistov v účte Garmin Connect.

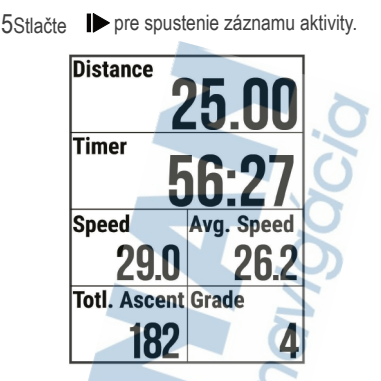

POZNÁMKA: stopky a záznam aktivity sú ktívne až po sputení záznamu aktivity.

6Stlačte **ID** pre pozastavenie záznamu.

7Vyberte možnosť:

- Výberom položky Pokračovať obnovíte jazdu.
- Výberom položky Uložiť jazdu zastavíte jazdu a uložíte ju.
- Výberom položky Odhodiť jazdu zastavíte jazdu a odstránite ju zo zariadenia.
- Výberom položky Späť na Štart spustíte navigáciu späť na východiskovú polohu.
- Výberom položky Označiť pozíciu označíte vašu polohu a uložíte ju.

**Sledovanie uloženej jazdy**  1Podržte položku ...

Tréning 11

#### 2Vyberte položku **Navigácia** > **Jazda z pred. akt**.

3Vyberte jazdu.

TIP: výberom ikony v si môžete prezrieť podrobnejšie informácie o svojej jazde, ako sú napríklad súhrn, poloha na mape, podrobnosti o okruhu alebo túto jazdu zrušiť.

4Vyberte položku Jazda.

aktivity.

5Výberom ikony **Deustíte časovač** 

# **Segmenty**

**Nasledovanie segmentu:** zo svojho účtu Garmin Connect môžete segmenty odoslať na svoje zariadenie. Po uložení segmentu do zariadenia, môžete daný segment nasledovať.

**POZNÁMKA:** pri stiahnutí trasy z účtu Garmin Connect sa všetky segmenty na trasy stiahnu automaticky.

**Pretekanie v segmente:** v segmente môžete pretekať a pokúsiť sa vyrovnať alebo prekonať svoj osobný rekord alebo rekord iných cyklistov, ktorí v danom segmente jazdili.

#### **Segmenty Strava™**

Do svojho zariadenia Edge 130 Plus si môžete stiahnuť segmenty Strava. Sledovaním segmentov Strava môžete porovnať svoj výkon s výkonom pri minulých jazdách alebo s výkonov priateľov a profesionálov, ktorí absolvovali rovnaký segment.

Ak sa chcete zaregistrovať a získať členstvo v službe Strava, prejdite na miniaplikáciu segmentov vo svojom účte Garmin Connect. Ďalšie informácie nájdete na webe **www.strava.com**.

Informácie v tomto návode sa vzťahujú na segmenty Garmin Connect ai na segmenty Strava.

#### **Segmenty Garmin Connect**

Ak chcete používať spojené funkcie, zariadenie musí byť spárované priamo cez aplikáciu Garmin Connect™ Mobile. (str. 44).

**POZNÁMKA:** pri stiahnutí trasy z účtu Garmin Connect sa všetky segmenty na trasy stiahnu automaticky.

1Zvoľte možnosť:

- Otvorte Garmin Connect aplíkáciu.
- Navštívte stránku connect.garmin.com.

2Vytvorte nový segment alebo zvoľte existujúci seament.

37 voľte alebo Odoslať do zariadenia

4Postupujte podľa zobrazených inštrukcií.

5Na Edge zariadení stlačte a začnite jazdiť.

Pokiaľ pri vašej jazde priblížite ku segmentu, môžete spustiť pretek na segmente.

## **Pretekanie v segmente**

Segmenty sú virtuálne pretekárske trate. Môžete pretekať v segmente a porovnávať svoj výkon s predchádzajúcimi aktivitami, výkonmi

iných jazdcov, pripojenými kontaktmi vo vašom účte Garmin Connect alebo inými členmi cyklistickej komunity.. Svoje údaje o aktivite môžete nahrať na svoj účet Garmin Connect a pozrieť si svoju pozíciu v segmente.

**POZNÁMKA:** ak sú váš účet Garmin Connect a účet Strava prepojené, vaša aktivita sa automaticky odošle na váš účet Strava, aby ste si mohli skontrolovať pozíciu v segmente.

1 Výberom položky  $\triangleright$  spustíte časovač (stopky) aktivity a vydajte sa na jazdu. Keď počas cesty prejdete cez zapnutý segment, môžete v danom segmente pretekať.

2Začnite pretekať v segmente.

Obrazovka s údajmi segmentu sa zobrazí automaticky.

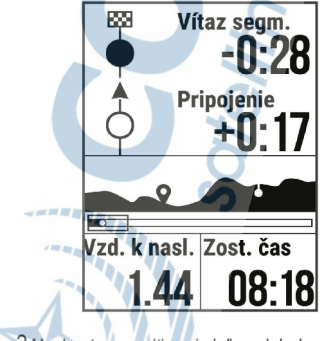

3Ak chcete zmeniť svoj cieľ v priebehu  $p$ retekov, podržte položku $\equiv$ a vyberte položky **Hlavná ponuka** > **Navigácia** > **Segmenty**.

Môžete pretekať proti lídrovi segmentu, svojmu výkonu z minulosti alebo iným jazdcom (ak sú k dispozícii). Cieľ sa automaticky nastaví na základe vášho aktuálneho výkonu.

Po dokončení segmentu sa zobrazí správa.

#### **Nastavenie automatickej úpravy segmentov**

Zariadenie môžete nastaviť tak, aby automaticky upravilo cieľový súťažný čas segmentu podľa vášho výkonu v priebehu segmentu.

**POZNÁMKA:** toto nastavenie je pre všetky segmenty predvolene zapnuté.

1Podržte položku .

2Vyberte položku **Navigácia** > **Segmenty** > **Automatické pokusy**.

#### **Zobrazenie údajov o segmente**

1 Podržte položku =

2Vyberte položky **Navigácia** > **Segmenty**.

3Vyberte segment.

4Vyberte možnosť:

- Výberom položky Čas pretekov zobrazíte čas lídra segmentu.
- Výberom položky Mapa zobrazíte segment na mape.

• Výberom položky Nadmorská výška zobrazíte graf výšky pre daný segment.

#### **Vymazanie segmentu**

1Podržte položku .

2Vyberte položky **Navigácia** > **Segmenty**.

3Vyberte segment.

4Vyberte položku **Vymazať** > **Áno**.

# **Cvičenia**

Môžete si vytvoriť vlastné cvičenia, ktoré zahŕňajú ciele pre každú časť cvičenia a pre rozličné vzdialenosti, časy a kalórie. Cvičenia môžete vytvoriť alebo ich vyhľadať viac pomocou aplikácie Garmin Connect alebo si z aplikácie vybrať tréningový plán, v ktorom sú zahrnuté cvičenia, a odoslať ich do svojho zariadenia.

Pomocou aplikácie Garmin Connect si môžete naplánovať cvičenia. Cvičenia si môžete naplánovať vopred a uložiť ich vo svojom zariadení.

#### **Trénovanie podľa cvičenia z aplikácie Garmin Connect**

Ak si chcete stiahnuť cvičenie z aplikácie Garmin Connect, musíte mať vytvorený účet Garmin Connec (viac strana 44).

1Vyberte možnosť:

- Otvorte aplikáciu Garmin Connect.
- Prejdite na stránku connect.garmin.com.

2Zvoľte **Tréning** > **Cvičenia**.

3Nájdite cvičenie alebo si vytvorte a uložte nové cvičenie

4Vyberte tlačidlo **al** alebo položku Odoslať do zariadenia.

5Postupujte podľa zobrazených informácií.

## **Začatie cvičenia**

Skôr ako budete môcť začať s cvičením. musíte prevziať cvičenie zo svojho účtu Garmin **Connect** 

1Vyberte položky > **Tréning** > **Tréningy**.

2Vyberte cvičenie.

3Vyberte položku Cvičiť.

4Výberom položky **>** spustite časovač.

Po začatí cvičenia zariadenie zobrazí každý krok cvičenia, cieľ (ak nejaký je) a aktuálne údaje o cvičení.

#### **Pozastavenie cvičenia**

• Kedykoľvek stlačte $\bigodot$  pre ukočenie cvičenia.

• Kedykoľvek stlačte **pre pozastavenie** záznamu aktivity (pauza)

- Kedykoľvek stlačte **Alebo V**pre zobrazenie aktvínych dátových stránok.
- Kedykoľvek stlačte I $\blacktriangleright$  > Uložiť jazdu pre

pozastavenie záznamu a ukončenie cvičenia.

TIP: Keď uložíte záznam jazdy, cvičenie sa ukončí automaticky.

#### **Vymazanie cvičenia**

1Z hlavnej ponuky zvoľte **= > Tréning >** 

**Tréningy**.

2Vyberte cvičenie

3Zvoľte **Vymazať** > **Áno**.

# **Informácie o kalendári tréningov**

Kalendár tréningov v zariadení je rozšírením kalendáru tréningov alebo plánu, ktorý si nastavíte v aplikácii Garmin Connect. Keď do kalendára v aplikácii Garmin Connect pridáte

Tréning 17

niekoľko cvičení, môžete si ich odoslať do svojho zariadenia. Všetky naplánované cvičenia odoslané do zariadenia sa budú zobrazovať v kalendári tréningov zoradené podľa dátumu. Keď v kalendári tréningov vyberiete niektorý deň, môžete si pozrieť príslušné cvičenie a absolvovať ho. Naplánované cvičenie zostane v zariadení bez ohľadu na to, či ho absolvujete alebo preskočíte. Keď z aplikácie Garmin Connect odošlete naplánované cvičenia, existujúci kalendár tréningov sa nimi prepíše.

#### **Použitie Connect Tréningových Plánov**

Predtým, ako si budete môcť prevziať a používať tréningový plán z aplikácie Garmin Connect, musíte si vytvoriť účet Garmin Connect (strana 44). Všetky naplánované tréningové plány sa zobrazia v kalendári na displeji zariadenia.

1Zariadenie pripojte k počítaču.

2Prejdite na stránku connect.garmin.com.

3Vyberte a naplánujte tréningový plán.

4Skontrolujte tréningový plán vo svojom kalendári.

5Vyberte možnosť:

- Synchronizujte svoje zariadenie s aplikáciou Garmin Express™ v počítači.
	- Synchronizujte svoje zariadenie s aplikáciou Garmin Connect v

smartfóne.

# **Tréning v interiéri**

Zariadenie obsahuje profil vnútorných aktivít, pri ktorom je navigácia GPS vypnutá. Keď je

systém GPS vypnutý, rýchlosť a vzdialenosť nie sú k dispozícii, ak nemáte kompatibilný snímač alebo nepoužívate interiérový trenažér, ktorý odosiela do zariadenia údaje o rýchlosti a vzdialenosti.

# **Moje štatistiky**

Zariadenie Edge 130 Plus dokáže sledovať osobné štatistiky a vypočítať merania výkonnosti. K meraniam výkonnosti je potrebný kompatibilný monitor srdcového tepu alebo merač výkonu.

# **Nastavenie vášho profilu používateľa**

Môžete aktualizovať nastavenie pohlavia, veku, hmotnosti, výšky a maximálneho srdcového tepu. Zariadenie využíva tieto informácie na výpočet presných údajov o jazde.

1Podržte položku .

2Vyberte položku **Moje štatistiky** > **Profil používateľa**.

3Vyberte možnosť.

#### **Informácie o odhadovaných hodnotách VO2 max.**

Hodnota VO2 max. označuje maximálny objem kyslíka (v mililitroch), ktorý dokážete spotrebovať za minútu na kilogram telesnej váhy pri maximálnom výkone. Jednoducho povedané, hodnota VO2 max. je ukazovateľom športovej výkonnosti a so zlepšujúcou sa úrovňou kondície by sa mala zvyšovať. Tieto odhady hodnoty VO2 max. poskytuje a zabezpečuje spoločnosť Firstbeat. Zariadenie

Garmin spárované s kompatibilným monitorom srdcového tepu a meračom výkonu môžete použiť na zobrazenie odhadu hodnoty VO2. max.

# **Získanie odhadovanej hodnoty VO2 Max.**

Predtým, než budete môcť zobraziť odhad hodnoty VO2 max., musíte zapnúť monitor srdcového tepu, nainštalovať merač výkonu a spárovať ich so svojim zariadením (strana 41).

 Ak bol monitor srdcového tepu súčasťou balenia zariadenia, ich spárovanie už bolo nastavené. Pre čo najpresnejší odhad dokončite nastavenie profilu používateľa a nastavte váš maximálny srdcový tep (strana 19).

**POZNÁMKA:** odhad sa spočiatku môže zdať nepresný. Zariadenie vyžaduje niekoľko jázd, aby zistilo viac informácií o vašej cyklistickej výkonnosti.

- 1Jazdite aspoň 20 minút vonku pri stálej, vysokej intenzite.
- 2Po skončení jazdy vyberte položku Uložiť jazdu.

3Podržte položku .

4Vyberte položky **Moje štatistiky** > **VO2 Max.**

Vaša odhadovaná hodnota VO2 max. sa zobrazí ako číslo a poloha na ukazovateli.

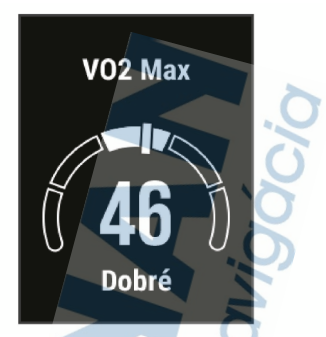

Údaje o hodnotách VO2 max. a ich analýzy sa poskytujú so súhlasom organizácie The Cooper Institute®. Ďalšie informácie nájdete v prílohe (strana 70) a na webovej lokalite www.CooperInstitute.org.

#### **Tipy na odhady hodnoty VO2 max. pre bicyklovanie**

Úspešnosť a presnosť výpočtu hodnoty VO2 max. sa zlepšuje pri rovnomernej jazde a mierne ťažkej námahe, keď srdcový tep a výkon nie sú príliš premenlivé.

- Pred jazdou skontrolujte, či zariadenie, monitor srdcového tepu a merač výkonu pracujú správne, sú spárované a majú dobrú výdrž batérie.
- Počas 20 minút jazdy udržiavajte svoj srdcový tep na viac ako 70 % maximálneho srdcového tepu.
- Počas 20 minút jazdy udržujte pomerne konštantný výkon.
- Vyhnite sa stúpajúcemu a klesajúcemu terénu.
- Vyhnite sa jazde v skupinách, kde je veľa predbiehania.

## **Poradca pre zotavenie**

Zariadenie Garmin môžete používať spolu s monitorom srdcového tepu a zobraziť si, koľko času zostáva, kým sa úplne zotavíte a budete pripravený/-á na ďalšie náročné cvičenie.

Čas zotavenia: čas zotavenia sa zobrazí ihneď po skončení aktivity. Čas sa odpočítava do chvíle, kedy je pre vás optimálne pustiť sa do ďalšieho náročného cvičenia.

#### **Zobrazenie vášho času zotavenia**

Pred použitím funkcie času zotavenia si musíte nasadiť monitor srdcového tepu a spárovať ho so svojím zariadením (strana 41).

Ak bol monitor srdcového tepu súčasťou balenia vášho zariadenia, tak sú už spárované. Pre čo najpresnejší odhad dokončite nastavenie profilu používateľa a nastavte váš maximálny srdcový tep (strana 19).

1Podržte položku .

2Vyberte položku **Moje štatistiky** > **Poradca pre zotavenie**.

3Jazda na bicykli.

4Po skončení jazdy vyberte položku Uložiť jazdu.

Zobrazí sa čas zotavenia. Maximálny čas sú 4 dni a minimálny čas je 6 hodín.

# **Osobné rekordy**

Po ukončení jazdy sa na zariadení zobrazia nové osobné rekordy, ktoré ste počas tejto jazdy dosiahli. Osobné rekordy zahŕňajú váš najrýchlejší čas na štandardnej vzdialenosti, najdlhšiu jazdu a najväčšie stúpanie počas jazdy. Po spárovaní s kompatibilným meračom výkonu sa na zariadení zobrazí záznam maximálneho výkonu zaznamenaný počas 20 minút.

#### **Zobrazenie vašich osobných rekordov**

1 Podržte položku  $\equiv$ .

2Vyberte položku **Moje štatistiky** > **Osobné rekordy**.

#### **Vrátenie osobného rekordu**

Každý osobný rekord možno nastaviť na predošlý zaznamenaný údaj.

1Podržte položku .

2Vyberte položky **Moje štatistiky** > **Osobné rekordy**.

3Vyberte rekord, ktorý chcete vrátiť.

#### 4Vyberte položky **Možnosti** > **Použiť predchádzajúce** > **Áno**.

**POZNÁMKA:** nevymažú sa tým žiadne uložené aktivity.

#### **Odstránenie osobného rekordu**

1 Podržte položku **· =** 

2Vyberte položku **Moje štatistiky** > **Osobné rekordy**.

3Zvoľte osobný rekord.

4Vyberte položku **Možnosti** > **Vymazať záznam** > **Áno**.

# **Navigácia**

Funkcie a nastavenia navigácie sa vzťahujú aj na navigovanie na dráhy (strana 26) a segmenty (strana 12).

- Miesta (strana 24)
- Nastavenia mapy (strana 25)

## **Miesta**

Na zariadenie je možné zaznamenávať a ukladať polohy.

## **Označenie lokality**

Lokalitu môžete označiť až po určení umiestnenia satelitov.

Lokalita je bod, ktorý si zaznamenáte a uložíte v zariadení. Ak si chcete zapamätať významné miesta alebo sa vrátiť na určité miesto, môžete lokalitu označiť.

1Zajazdite si (strana 10).

2Podržte položku .

3Vyberte položku Označiť pozíciu. Zobrazí sa správa. Predvolená ikona pre lokality je vlajka (strana 25).

# **Navigácia do uloženej polohy**

Najskôr musíte určiť umiestnenie satelitov, až potom môžete využívať navigáciu do uloženého umiestnenia.

1Podržte položku .

2Vyberte položku **Navigácia** > U**ložené polohy**.

3Vyberte polohu.

4Vyberte položku **Prejsť na**.

5∨ýberom položky Dospustite jazdu.

#### **Navigácia späť na štart**

Počas jazdy sa môžete kedykoľvek vrátiť do svojho začiatočného bodu.

1Zajazdite si (strana 10).

2Pomocou ikony pozastavíte jazdu.

3Vyberte položku **Späť na Štart**.

4Vyberte položku Po tej istej ceste alebo Vzdušnou čiarou.

5Ak chcete jazdu obnoviť, vyberte ikonu .

Zariadenie vás bude navigovať späť do začiatočného bodu vašej jazdy.

#### **Zobrazenie uložených polôh**

Môžete zobraziť podrobnosti o uložených polohách, ako sú nadmorská výška a súradnice mapy.

1Podržte položku .

2Vyberte položku **Navigácia** > **Uložené polohy**.

3Vyberte uloženú polohu.

4Vyberte položku Podrobnosti.

#### **Zobrazenie polôh používateľa na mape**  1Podržte položku .

2Vyberte položky **Mapa** > **Používateľské lokality**.

3Vyberte položku Zobraziť.

## **Prispôsobenie ikon mapy**

Môžete si prispôsobiť ikony mapy, aby ste mohli identifikovať rôzne typy uložených lokalít.

Napríklad vaše lokalitu vášho bydliska alebo lokality, kde sa môžete najesť alebo napiť.

1Podržte položku .

2Vyberte položku **Navigácia** > **Uložené polohy**.

3Vyberte uloženú polohu.

4Vyberte položku Zmeniť ikonu.

5Vyberte možnosť.

#### **Zmena vašej polohy**

1Podržte položku .

2Vyberte položku **Navigácia** > **Uložené polohy**.

3Vyberte uloženú polohu.

4Vyberte položku **Premiestniť sem** > **Áno**.

Poloha sa zmení na vašu aktuálnu pozíciu.

## **Vymazanie uloženej polohy**

1Podržte položku .

2Vyberte položku Navigácia > Uložené polohy.

3Vyberte polohu.

4Vyberte položku **Vymazať** > **Áno**.

# **Dráhy (courses)**

Sledovanie uloženej aktivity: uloženú dráhu môžete sledovať jednoducho preto, že je to dobrá trasa. Môžete si napríklad uložiť a sledovať trasu na dochádzanie do práce, ktorá je vhodná pre bicykle.

Pretekanie proti predchádzajúcej zaznamenanej aktivite: môžete tiež sledovať uloženú dráhu a pokúsiť sa znova dosiahnuť alebo prekonať predtým stanovené výkonnostné ciele. Napríklad, keď ste pôvodnú dráhu prešli za 30 minút, môžete pretekať proti času Virtual Partner® a pokúsiť sa prejsť dráhu za menej ako 30 minút.

**Sledovanie existujúcej jazdy zo služby Garmin Connect:** zo služby Garmin Connect môžete dráhu odoslať do svojho zariadenia. Po jej uložení do zariadenia môžete sledovať dráhu alebo pretekať proti dráhe.

#### **Tréning na dráhe z Garmin Connect**

Ak si chcete stiahnuť dráhu z aplikácie Garmin Connect, musíte mať vytvorený účet Garmin Connec (viac strana 44).

1Vyberte možnosť:

• Otvorte aplikáciu Garmin Connect.

• Prejdite na stránku connect.garmin.com.

2Nájdite dráhu alebo si vytvorte a uložte novú

3Vyberte tlačidlo **al** alebo položku Odoslať do zariadenia.

4Postupujte podľa zobrazených informácií

5Na Edge stlačte a podržte  $\equiv$ .

6Zvoľte **Navigácia** > **Dráhy**.

7Vyberte dráhu.

8Zvoľte **Jazda**.

#### **Tipy na tréning s dráhami**

• Ak je súčasťou vášho tréningu zahriatie, začnite dráhu výberom položky  $\triangleright$  a zahrejte sa, ako to robíte bežne.

Tréning 27

• Počas zahrievania zostaňte mimo dráhy. Keď už môžete začať, prejdite na dráhu. Keď sa nachádzate v ktorejkoľvek časti dráhy, zobrazí sa správa.

**POZNÁMKA:** ihneď po výbere položky spustí Virtual Partner dráhu a nebude čakať na to, kým sa zahrejete.

• Prejdite na mapu a zobrazte mapu dráhy. Ak sa odkloníte od dráhy, zariadenie zobrazí správu.

#### **Prezeranie podrobností o dráhe**

1Podržte položku .

2Vyberte položku **Navigácia** > **Dráhy**.

3Vyberte dráhu.

4Vyberte možnosť:

- Vyberte položku Jazda pre jazdu na zvolenej dráhe.
- Pre zobrazenie podrobností o danej dráhe vyberte položku **Zhrnutie**.
- Výberom položky **Mapa** zobrazíte dráhu na mape.

• Výberom položky **Nadmorská výška** zobrazíte graf výšky pre danú dráhu.

#### **Použitie funkcie ClimbPro**

Funkcia ClimbPro vám pomáha regulovať vaše úsilie pre nadchádzajúce stúpania na dráhe. Pred jazdou si môžete pozrieť podrobnosti o stúpaniach vrátane ich presnej polohy, priemerného uhla stúpania a celkového výstupu. Kategórie stúpaní sú označené farebne na základe dĺžky a uhla stúpania.

1Zvoľte > **Navigácia** > **Dráhy**.

2Vyberte jednu z dostupných dráh

3Zobrazte si údaje o výškovom profile na dráhe (viac strana 28).

4Spustite dráhu (viac strana 27). Na začiatku stúpania sa zobrazí obrozovka ClimbPro automaticky.

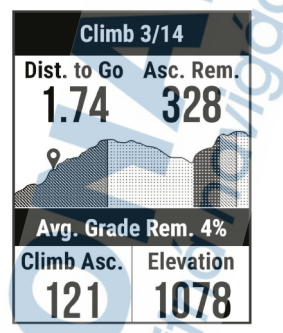

## **Vymazanie dráhy**

1Podržte položku  $\equiv$ 

2Vyberte položky **Navigácia** > **Dráhy**.

3Vyberte dráhu.

4Vyberte položku **Vymazať** > **Áno**.

# **Bluetooth funkcie s pripojením**

Zariadenie Edge disponuje niekoľkými funkciami s pripojením cez Bluetooth pre kompatibilný smartfón používajúci aplikáciu Garmin Connect a Connect IQ™. Ďalšie informácie nájdete na stránke www.garmin.com /apps.

- **Nahrávanie aktivity do služby Garmin Connect:** vaša aktivita sa po dokončení zaznamenávania automaticky odošle do služby Garmin Connect.
- **Asistent:** umožňuje vám odoslať automatizovanú textovú správu s vaším menom a polohou GPS vašim núdzovým kontaktom pomocou aplikácie Garmin Connect.
- **Zvukové signály:** umožňuje, aby aplikácia Garmin Connect prehrala hlásenia o stave na vašom smartfóne počas jazdy.
- **Stiahnuteľné funkcie Connect IQ:** umožňuje vám prevziať funkcie Connect IQ z aplikácie Connect IQ.
- **Stiahnutie dráhy, segmentu a cvičenia zo služby Garmin Connect:** umožňuje v službe Garmin Connect vyhľadať aktivity pomocou smartfónu a odoslať ich do zariadenia.
- **Rozpoznanie udalosti v teréne (incident detection):** umožňuje aplikácii Garmin Connect odoslať správu kontaktom pre prípad núdze, keď zariadenie Edge rozpozná udalosť v teréne.
- **LiveTrack:** táto funkcia umožňuje priateľom a rodine sledovať vaše preteky a tréningové aktivity v reálnom čase. Osoby, ktorým chcete umožniť sledovanie, môžete pozvať pomocou e-mailu alebo sociálnych sietí, čím im povolíte zobrazenie vašich živých údajov na stránke sledovania Garmin Connect.

**Upozornenia:** zobrazí upozornenia a správy telefónu na zariadení.

**Interakcie prostredníctvom sociálnych médií:** umožňuje zverejňovať najnovšie informácie na webovej stránke.

**Aktuálne správy o počasí:** odošle informácie a upozornenia o aktuálnych poveternostných podmienkach do Edge.

#### **Funkcie rozpoznania dopravnej udalosti a asistenta**

#### **Rozpoznanie dopravnej udalosti**

#### **AUPOZORNENIE**

Rozoznanie dopravnej udalosti je doplnková funkcia primárne navrhnutá na používanie na cestách. Na rozpoznanie dopravnej udalosti by ste sa nemali spoliehať ako na primárny spôsob získania pomoci v núdzovej situácii. Aplikácia Garmin Connect vo vašom mene nekontaktuje núdzové služby.

Keď vaše zariadenie Edge s povolenou navigáciou GPS rozozná udalosť v teréne, aplikácia Garmin Connect môže poslať automatickú SMS správu a e-mail s vaším menom a polohou z GPS vašim núdzovým kontaktom.

Na vašom zariadení a spárovanom smartfóne sa ukáže správa, ktorá oznamuje, že po uplynutí 30 sekúnd budú informované vaše kontakty. Ak pomoc nepotrebujete, automatickú núdzovú správu môžete zrušiť. Ak chcete na zariadení aktivovať funkciu rozoznania dopravnej udalosti, musíte najskôr v aplikácii Garmin Connect nastaviť kontaktné údaje núdzového kontaktu. Váš spárovaný smartfón musí byť vybavený dátovým plánom a musí sa nachádzať v oblasti pokrytia siete, kde je k dispozícii dátové pripojenie. Vaše núdzové kontakty musia byť schopné prijímať textové správy (môžu sa použiť štandardné sadzby pre textové správy).

## **Asistent**

## A UPOZORNENIE

Asistent je doplnková funkcia a nemali by ste sa na ňu spoliehať ako na primárny spôsob získania pomoci v núdzovej situácii. Aplikácia Garmin Connect vo vašom mene nekontaktuje núdzové služby.

Keď je zariadenie Edge so systémom GPS pripojené k aplikácii Garmin Connect, môžete odoslať automatizovanú textovú správu s vaším menom a polohou GPS vašim núdzovým kontaktom.

Ak chcete na zariadení aktivovať funkciu asistenta, musíte najskôr v aplikácii Garmin Connect nastaviť kontaktné údaje núdzového kontaktu. Smartfón spárovaný cez Bluetooth musí byť vybavený dátovým plánom a musí sa nachádzať v oblasti pokrytia siete, kde je k dispozícii dátové pripojenie. Vaše núdzové kontakty musia byť schopné prijímať textové správy (môžu sa použiť štandardné sadzby pre textové správy).

V zariadení sa zobrazí správa, že vaše kontakty budú informované po uplynutí odpočítavania. Ak pomoc nepotrebujete, správu môžete zrušiť.

#### **Pridanie kontaktov**

Do aplikácie Garmin Connect môžete pridať až 50 kontaktov. Kontaktné e-mailové adresy môžete používať pre funkciu LiveTrack. Tri z týchto kontaktov môžete použiť ako kontakty pre prípad núdze (strana 33).

1V aplikácii Garmin Connect vyberte  $m_0$ žnosť  $\equiv$ alebo  $\cdots$ 

#### 2Vyberte položku **Kontakty**.

3Postupujte podľa pokynov na obrazovke.

Po pridaní kontaktov musíte údaje synchronizovať, aby sa zmeny použili na zariadení Edge 130 Plus.

#### **Pridávanie kontaktov pre prípad núdze**

Funkcie rozpoznania udalosti v teréne a asistenčné služby používajú telefónne čísla kontaktov pre prípad núdze.

- 1V aplikácii Garmin Connect vyberte  $\overline{\text{možnost}}$  alebo $\cdots$
- 2Zvoľte položku **Bezpečnosť a sledovanie** > **Zisťovanie nehody a pomoc** > **Pridajte núdzový kontakt**.

3Postupujte podľa pokynov na obrazovke.

#### **Zobraziť vaše núdzové kontakty**

Predtým, ako budete môcť zobraziť vaše núdzové kontakty vo vašom zariadení, musíte si nastaviť vaše informácie o jazdcovi a núdzové kontakty v aplikácii Garmin Connect. Vyberte položky => **Bezpečnosť a sledovanie** > **Núdzové kontakty**. Zobrazia sa mená a telefónne čísla vašich núdzových kontaktov.

## **Vyžiadanie asistenta**

Skôr ako začnete vyžadovať pomoc asistenta, musíte na zariadení Edge zapnúť systém GPS.

1 Podržaním tlačidla  $\equiv$  na päť sekúnd aktivujete funkciu asistenta.

Zariadenie zapípa a po skončení odpočítavania piatich sekúnd odošle správu.

TIP: správu zrušíte, ak pred ukončením odpočítavania vyberiete ikonu

2V prípade potreby vyberte položku a odošlite správu hneď.

#### **Zapnutie a vypnutie rozpoznania udalosti v teréne**

 $\blacksquare$ 

Vyberte položky > **Bezpečnosť a sledovanie** > **Rozp. dop. udalosti**.

#### **Zrušenie automatickej správy**

Keď vaše zariadenie zistí dopravnú udalosť, môžete automatickú núdzovú správu na vašom zariadení alebo spárovanom smartfóne zrušiť ešte predtým, ako sa odošle núdzovým kontaktom.

Pred ukončením 30-sekundového odpočítavania vyberte položku **Zrušiť** > **Áno**.

#### **Odoslanie aktualizácie stavu po dopravnej udalosti**

Predtým, ako budete môcť odoslať aktualizáciu stavu núdzovým kontaktom, musí zariadenie rozpoznať dopravnú udalosť a odoslať automatickú núdzovú správu núdzovým kontaktom.

Môžete odoslať aktualizáciu stavu núdzovým kontaktom s informáciou, že nepotrebujete pomoc.

Na stránke stavu vyberte položky **Bola rozpoznaná dopravná udalosť** > **Ukonči a pošli "Som OK"**.
## **Použitie "živého sledovania" LiveTrack**

Predtým, ako budete môcť spustiť reláciu GroupTrack, musíte spárovať smartfón s aplikáciou Garmin Connect s vaším zariadením (viac str. 32).

1Stlačte a podržte  $\equiv$ 

2Zvoľte **Bezpečnosť a sledovanie** > **LiveTrack**.

3Select an option:

- Zvoľte **Auto štart** pre automatické spustenie LiveTrack relácia vždy pri spustení záznamu aktivity.
- Zvoľte **Zdieľanie trate** ak chcete živú reláciu zdieľať aj s ďalšími.
- Zvoľtet **Spustiť LiveTrack** pre spustenie záznamu a zdieľania cez LiveTrack a vyrazte.

4Pri hlavnom zobrazení stlačte **b** a spustite záznam a zdieľanie cez LiveTrack

Príjemcovia správy o spustenej zdielanej aktivite si následne môžu zobraziť vaše dáta o jazde.cez stránku Garmin Connect tracking.

# **Stiahnuteľné funkcie Connect IQ**

Do zariadenia môžete pridať funkcie Connect IQ od spoločnosti Garmin a iných poskytovateľov pomocou aplikácie Connect IQ. Dátové polia: umožňuje prevziať nové dátové políčka, ktoré poskytujú nový spôsob zobrazenia údajov snímača, aktivít a údajov histórie. Dátové políčka aplikácie Connect IQ môžete pridať do zabudovaných funkcií a stránok.

#### **Preberanie funkcií Connect IQ pomocou počítača**

1Pripojte zariadenie k počítaču pomocou USB kábla.

2Preidite na lokalitu apps.garmin.com a prihláste sa.

3Vyberte požadovanú funkciu Connect IQ a prevezmite ju.

4Postupujte podľa pokynov na obrazovke.

# **Bezdrôtové snímače**

Vaše zariadenie môžete používať s bezdrôtovými snímačmi ANT+ alebo Bluetooth. Ďalšie informácie o kompatibilite a zakúpení voliteľných snímačov nájdete na webovej stránke buy.garmin.com.

## **Nasadenie monitora srdcového tepu**

Monitor srdcového tepu noste priamo na koži a pod hrudnou kosťou. Zariadenie by malo dostatočne priliehať, aby sa počas vykonávania aktivity neposúvalo. ന

1Modul monitora srdcového tepu pripevnite na pás. Logá Garmin (na module a páse) majú smerovať pravou stranou nahor.

## 2Navlhčite elektródy (2) a priliehajúce

náplaste <sup>3</sup> na zadnej strane pásu, čím<br>vytvoríte silné spojenie medzi hrudníkom a vysielačom.

31 ヮ

3Noste monitor srdcového tepu s logom Garmin smerujúcim pravou stranou nahor.

Prepojenie háčika a slučky ná byť na pravej strane tela.

- 4Oviňte pás okolo hrudníka a prevlečte háčik pásu cez slučku.
- **POZNÁMKA:** uistite sa, že štítok s informáciou o ošetrovaní sa neprehol. Po nasadení je monitor srdcového tepu aktívny a odosiela údaje.

#### **Tipy týkajúce sa chybných údajov o srdcovom tepe**

Ak sú údaje o srdcovom tepe chybné alebo sa nezobrazujú, môžete vyskúšať tieto tipy.

- Znovu použite vodu na elektródy a kontaktné náplasti (ak je to možné).
- Utiahnite popruh na hrudi.
- Zahrejte sa 5 až 10 minút.
- Postupujte podľa pokynov na starostlivosť (strana 59).
- Noste bavlnené tričko alebo dôkladne navlhčiť obidve strany popruhu.

Syntetické tkaniny, ktoré sa otierajú alebo udierajú do monitora srdcovej frekvencie, môžu vytvárať statickú elektrinu zasahujúcu do signálov srdcového tepu.

• Vzdiaľte sa od zdrojov, ktoré môžu interferovať s monitorom srdcového tepu. Medzi zdroje rušenia môžu patriť silné elektromagnetické polia, niektoré 2,4 GHz bezdrôtové snímače, vysokonapäťové elektrické vedenia, elektrické motory, rúry, mikrovlnné rúry, 2,4 GHz bezdrôtové telefóny a prístupové body bezdrôtovej siete LAN.

## **Kondičné ciele**

Zóny vášho srdcového tepu vám môžu pomôcť zmerať kondíciu pochopením a aplikovaním týchto zásad.

- Váš srdcový tep je dobrým ukazovateľom intenzity cvičenia.
- Cvičenie v určitých zónach srdcového tepu vám môže pomôcť zlepšiť kardiovaskulárnu kapacitu a silu.

Ak poznáte svoj maximálny srdcový tep, na stanovenie tej najlepšej zóny na vaše kondičné ciele môžete použiť tabuľku (strana 72). Ak svoj maximálny srdcový tep nepoznáte, použite jednu z kalkulačiek dostupných na internete. Niektoré posilňovne a zdravotné strediská poskytujú test, ktorý odmeria

maximálny srdcový tep. Predvolený maximálny tep je 220 mínus váš vek.

# **Inštalácia snímača rýchlosti**

**POZNÁMKA:** ak nemáte tento snímač, túto úlohu môžete preskočiť.

TIP: spoločnosť Garmin odporúča, aby ste počas inštalácie snímača zaistili bicykel na stojane.

1Snímač rýchlosti umiestnite a pripevnite na náboj kolesa.

a pripojte ho k háčiku 2 na snímači. 2Remienok **O**obtočte okolo náboja kolesa

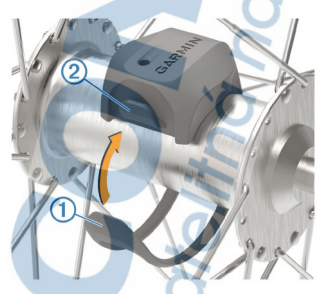

Ak je snímač nainštalovaný na asymetrickom náboji kolesa, môže sa nakláňať. Toto nemá vplyv na prevádzku.

3Potočte kolesom a skontrolujte vôľu. Snímač by nemal prísť do kontaktu s inými časťami bicykla.

**POZNÁMKA:** kontrolka LED bliká päť sekúnd nazeleno, čo signalizuje aktivitu po dvoch otáčkach.

# **Inštalácia snímača kadencie**

**POZNÁMKA:** ak nemáte tento snímač, túto úlohu môžete preskočiť.

TIP: spoločnosť Garmin odporúča, aby ste počas inštalácie snímača z/aistili bicykel na stojane.

1Vyberte si veľkosť remienka, ktorá bude

presne zodpovedať ramenu kľuky .

Remienok, ktorý si vyberiete, by mal byť ten najmenší, ktorý sa dá natiahnuť okolo ramena kľuky.

2Na nejazdenú stranu na vnútornej strane ramena kľuky umiestnite a podržte plochú stranu snímača kadencie.

a pripojte ich k háčikom (3) na snímači. 3Remienky 2 obtočte okolo ramena kľuky

3 1

4Potočte ramenom kľuky a skontrolujte vôľu. Snímače ani remienky by nemali byť v kontakte so žiadnou časťou bicykla ani topánky.

**POZNÁMKA:** kontrolka LED bliká päť sekúnd nazeleno, čo signalizuje aktivitu po dvoch otáčkach.

5Vykonajte 15-minútovú testovaciu jazdu a<br>dôkladne skontrolujte snímač aj remienky, aby ste sa ubezpečili, že nie sú poškodené.

#### **Informácie o snímačoch rýchlosti a kadencie**

Údaje o kadencii zo snímača kadencie sa zaznamenávajú vždy. Ak so zariadením nie sú spárované žiadne snímače rýchlosti a kadencie, na výpočet rýchlosti a vzdialenosti sa použijú údaje zo systému GPS.

Kadencia predstavuje rýchlosť šliapania do pedálov alebo točivého pohybu nôh na pedáloch meranú počtom otáčok ramena kľuky za minútu (ot/min).

## **Párovanie bezdrôtových snímačov**

Pred párovaním si musíte nasadiť monitor srdcového tepu alebo nainštalovať snímač. Párovanie je prepojenie bezdrôtových snímačov ANT+ alebo Bluetooth.

Napríklad prepojenie monitora srdcového tepu so zariadením Garmin.

1Zariadenie umiestnite do vzdialenosti 3 m (10 stôp) od snímača.

**POZNÁMKA:** počas párovania udržujte vzdialenosť 10 m (33 stôp) od snímačov ďalších jazdcov.

 $2$ Stlačte a podržte  $\equiv$  tlačidlo.

3Vyberte položky **Snímače** > **Pridať snímač**.

Zobrazí sa zoznam dostupných snímačov.

4Vyberte jeden alebo viac snímačov, ktoré chcete spárovať so zariadením.

Keď je snímač spárovaný so zariadením, stav snímača je Pripojené. Môžete si prispôsobiť niektoré dátové pole tak, aby sa v ňom zobrazovali dáta snímača.

## **Tréning s meračmi výkonu**

- Prejdite na stránku www.garmin.com /intosports, kde nájdete zoznam snímačov ANT+ kompatibilných s vaším zariadením (napr. Vector™).
- Ďalšie informácie nájdete v používateľskej príručke k vášmu meraču výkonu.

## **Kalibrácia merača výkonu**

Ak chcete kalibrovať merač výkonu, musíte ho najskôr nainštalovať, spárovať so zariadením a začať s ním aktívne zaznamenávať údaje. Pokyny na kalibráciu pre váš merač výkonu nájdete v pokynoch od výrobcu.

1Podržte položku .

2Vybrať položku **Snímače**.

3Vyberte svoj merač výkonu.

4Vyberte položky **Možnosti** > **Kalibrovať**.

<sup>5</sup>Udržiavajte merač výkonu aktívny a pedálujte, až kým sa nezobrazí správa.

6Postupujte podľa pokynov na obrazovke.

#### **Výkon na základe pedálov**

Vector meria výkon pomocou pedálov. Vector meria vynaloženú silu niekoľko stoviek krát za sekundu. Vector tiež meria vašu

kadenciu alebo rotačnú rýchlosť šliapania. Meraním sily, smeru sily, rotácie ramena kľuky a času dokáže Vector určiť výkon (watty).

## **Prehľad o situácii**

Zariadenie Edge môžete používať spolu s inteligentnými cyklo-svetlami Varia™ a zadným radarom na bicykel a zdokonaliť tak svoj prehľad o situácii. Ďalšie informácie nájdete v príručke používateľa k vášmu zariadeniu Varia.

**POZNÁMKA:** pred spárovaním zariadení Varia bude pravdepodobne potrebné aktualizovať softvér Edge (strana 65).

# **História**

História zahŕňa tieto údaje: čas, vzdialenosť, kalórie, rýchlosť, údaje okruhu, nadmorská výška a informácie z voliteľných snímačov ANT+.

**POZNÁMKA:** keď je časovač zastavený alebo pozastavený, história sa nezaznamenáva. Keď je pamäť zariadenia plná, zobrazí sa hlásenie.

Zariadenie automaticky nezmaže ani neprepíše vašu históriu. Pravidelným nahrávaním histórie do aplikácie Garmin Connect získate prehľad o všetkých vašich údajoch o jazde.

# **Prezeranie podrobností o jazde**

1Podržte položku  $\equiv$ . 2Vyberte položky **História** > **Jazdy**. 3Vyberte jazdu. 4Vyberte možnosť.

# **Vymazanie jazdy**

1Podržte položku

2Vyberte položky **História** > **Jazdy**.

3Vyberte jazdu, ktorú chcete vymazať.

4Vyberte položku **Vymazať** > **Áno**.

# **Zobrazenie súhrnov údajov**

Môžete si pozrieť zhromaždené údaje, ktoré boli uložené do zariadenia, vrátane počtu jázd, času, vzdialenosti a kalórií.

1 Podržte položku  $\equiv$ 

2Vyberte položky **História** > **Celk. hod.**.

## **Vymazanie celkových počítadiel**

Zvoľte > **História** > **Celk. hod.** > **Vynulovať súhrny** > **Áno**.

**POZNÁMKA:** Nevymažú sa tým žiadne uložené aktivity.

# **Garmin Connect aplikácia**

Pomocou zariadenia Garmin Connect sa môžete spojiť so svojimi priateľmi. Garmin Connect vám poskytuje nástroje na vzájomné sledovanie, analyzovanie, zdieľanie a povzbudzovanie. Zaznamenávajte udalosti vášho aktívneho životného štýlu vrátane behu, jazdenia, plávania, triatlonu a ďalších aktivít.

Bezplatný účet Garmin Connect si môžete vytvoriť spárovaním zariadenia a telefónu pomocou aplikácie Garmin Connect alebo prejdením na adresu connect.garmin.com. Ukladajte svoje aktivity: po dokončení a uložení aktivity pomocou zariadenia môžete túto aktivitu nahrať do služby Garmin Connect a ponechať si ju, ako dlho chcete.

**Analyzujte svoje údaje:** môžete zobraziť podrobnejšie informácie o svojej aktivite vrátane času, vzdialenosti, nadmorskej výšky, srdcového tepu, spálených kalórií, kadencie, prehľadného zobrazenia na mape, grafov tempa a rýchlosti a prispôsobiteľných správ.

**POZNÁMKA:** niektoré údaje si vyžadujú voliteľné príslušenstvo ako napríklad monitor srdcového tepu.

**Naplánujte si tréning:** môžete si zvoliť kondičný cieľ a načítať jeden z každodenných tréningových plánov. Zdieľajte svoje aktivity: môžete sa spojiť s priateľmi a sledovať si navzájom aktivity alebo zverejňovať prepojenia na vaše aktivity na vašich obľúbených sociálnych sieťach.

11.09

História 45

#### **Odoslanie jazdy do zariadenia Garmin Connect**

- Synchronizujte svoje zariadenie Edge s aplikáciou Garmin Connect v smartfóne.
- Pomocou kábla USB dodaného so zariadením Edge odošlite údaje o jazde do účtu Garmin Connect v počítači.

# **Správa údajov**

POZNÁMKA: zariadenie nie je kompatibilné so systémom Windows® 95, 98, Me, Windows NT® a Mac® OS 10.3 a skoršími.

## **Pripojenie zariadenia k počítaču**

#### **OZNÁMENIE**

Korózii zabránite tak, že pred nabíjaním a pripojením k počítaču dôkladne vysušíte port USB, ochranný kryt a okolie.

1Potiahnite nahor ochranný kryt portu USB.

2Menší koniec kábla USB zapojte do portu USB.

3Väčší koniec kábla USB zapojte do portu USB na počítači.

Zariadenie sa zobrazí ako vymeniteľný disk cez Tento počítač pri počítačoch s operačným systémom Windows a ako **pripojený oddiel pri počítačoch Mac.** 

## **Prenos súborov do zariadenia**

1Zariadenie pripojte k počítaču. Na počítačoch so systémom Windows sa zariadenie zobrazuje ako vyberateľná jednotka alebo prenosné zariadenie. Na počítačoch Mac sa zariadenie zobrazuje ako pripojený oddiel.

**POZNÁMKA:** niektoré počítače s viacerými sieťovými jednotkami nemusia jednotky zariadenia zobrazovať správne. Pozrite si dokumentáciu vášho operačného systému, aby ste sa naučili, ako mapovať jednotku.

2Vo vašom počítači otvorte prehliadač súborov.

3Vyberte súbor.

4Vyberte položky **Upraviť** > **Kopírovať**.

5Otvorte prenosné zariadenie, jednotku alebo oddiel zariadenia.

6Prejdite na priečinok.

7Vyberte položky **Upraviť** > **Prilepiť**. Súbor sa zobrazí v zozname súborov v pamäti zariadenia.

## **Vymazávanie súborov**

#### **OZNÁMENIE**

Ak nepoznáte účel súboru, neodstraňujte ho. Pamäť vášho zariadenia obsahuje dôležité systémové súbory, ktoré by sa nemali vymazávať.

1Otvorte mechaniku alebo jednotku Garmin.

2V prípade potreby otvorte priečinok alebo jednotku.

3Vyberte súbor.

4Na klávesnici stlačte kláves Vymazať.

**POZNÁMKA:** ak používate počítač Apple®, musíte vyprázdniť priečinok Kôš, ak chcete súbory úplne odstrániť.

## **Odpojenie kábla USB**

Ak je vaše zariadenie pripojené k vášmu počítaču ako vyberateľná jednotka alebo mechanika, zariadenie musíte od počítača odpojiť bezpečným spôsobom, aby ste zabránili strate údajov. Ak je máte zariadenie pripojené k počítaču Windows ako prenosné zariadenie, nemusíte vykonať bezpečné odpojenie zariadenia.

1Dokončite úkon:

- Pre počítače Windows vyberte ikonu Bezpečne odpojiť hardvér, ktorá sa nachádza v systémovej lište a vyberte vaše zariadenie.
- V prípade počítačov Apple, vyberte zariadenia a vyberte položky **Súbor** > **Vysunúť**.

2Odpojte kábel od počítača.

# **Prispôsobenie zariadenia**

# **Nastavenia jazdy**

Podržte ikonu **a vyberte položku Nastavenia jazdy**.

Stránky údajov: umožňuje prispôsobiť obrazovky s údajmi a pridať nové obrazovky s údajmi pre jazdu (strana 52).

**Upozornenia:** nastaví tréningové upozornenia pre jazdu (strana 49).

**Okruhy:** nastaví možnosti pre funkciu Auto Lap<sup>®</sup> (strana 51).

**Auto Pause:** nastaví zariadenie tak, aby prestalo zaznamenávať údaje, keď sa prestanete hýbať (strana 52).

- **Automatické rolovanie:** umožní automatické prechádzanie všetkými obrazovkami s údajmi, kým je spustený časovač (strana 52).
- **Upozor. segmentu:** aktivuje pokyny, ktoré vás upozornia na blížiace sa segmenty (strana 12).
- **Navigačné výzvy:** zapne alebo vypne pokyny pre navigáciu krok za krokom a upozornenia odchýlok od kurzu. GPS: umožňuje vypnúť systém GPS (strana 18) alebo zmeniť nastavenie satelitu (strana 51).

## **Upozornenia**

Pomocou upozornení sa môžete v rámci tréningov dopracovať ku konkrétnym cieľom času, vzdialenosti, kalórií alebo srdcového tepu.

#### **Nastavenie opakujúceho sa upozornenia**

Opakujúce sa upozornenie vás upozorní vždy, keď zariadenie zaznamená stanovenú hodnotu alebo interval. Zariadenie môžete napríklad nastaviť tak, aby vás upozorňovalo každých 30 minút.

1Podržte položku .

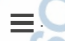

2Vyberte položky **Nastavenia jazdy** > **Upozornenia**.

3Vyberte typ upozornenia.

4Zapnite upozornenie.

5Zadajte hodnotu.

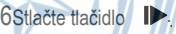

Vždy, keď dosiahnete hodnotu upozornenia, zobrazí sa hlásenie. Ak sú zapnuté zvukové tóny, zariadenie zároveň pípa (strana 55).

#### **Nastavenie upozornení na pulz**

Ak vlastníte voliteľný pulzomer ANT+ pripojený k Edge, tak máte k dispozícií ďalšie možnosti nastavení. Upozornenia na minimálny či maximálny tep, zóny pulzu a mnoho iného. Napríklad si môžete jednoducho nastaviť upozornenie pri dosiahnutí pulzu 150 úderov/min ( (bpm).

## 1Stlačte $=$

2Select **Nastavenia jazdy** > **Upozornenia** > **Upozornenie na srdcový tep**.

3Vyberte možnosť:

- Pre použite aktuálneho rozsahu pulzu vo vybratej zóne pulzu zvoľte heart rate zone.
- Pre nastavenie na upozornení pri dosiahnutí maximálnej hodnoty pulzu zvoľte **Vlastné** > **Vysoká,** a vpíšte hodnotu.
- Pre nastavenie na upozornení pri dosiahnutí manimálnej hodnoty pulzu zvoľte **Vlastné** > **Nízka**, a vpíšte hodnotu.

Vždy keď dosiahnete pri spustenej aktivite zadanú hodnotu alebo rozsahy pulzov, zariadenie zobrazí na displeji správu a spustí zvukové upozornenie. Nastavenie upozornení je dostupné na strane 55.

#### **Nastavenie upozornení na jedlo a pitie**

Môžete si nastaviť upozornenia na príjem potravy alebo tekutín v časovaných intervaloch.

 $1$ Stlačte  $\equiv$ 

#### 2Zvoľte **Nastavenia jazdy** > **Upozornenia**.

3Zvoľte položku **Jedlo** alebo **Pitie**.

#### 4Zapnite upornenia

5Zvoľte Upozorniť pri, a vpíšte hodnotu. Vždy keď dosiahnete nastavenú hodnotu na displeji sa zobrazí správa a zariadení spustí zvukovú notifikáciu (pokiaľ je aktivovaná, viac strana 55).

#### **Zmena nastavenia príjmu satelitného signálu**

Na zvýšenie výkonu v náročných podmienkach a na rýchlejšie vyhľadávanie polohy prostredníctvom systému GPS môžete povoliť nastavenie GPS + GLONASS alebo GPS + GALILEO. Používanie systému GPS spolu s iným satelitom znižuje životnosť batérie rýchlejšie ako používanie samotného systému GPS.

1 Podržte položku

2Vyberte položku **Nastavenia jazdy** > **GPS**.

3Vyberte možnosť.

# **Tréningové nastavenia**

Nasledujúce možnosti a nastavenia vám umožnia nastaviť vaše zariadenie na základe vašich tréningových potrieb.

## **Označovanie kôl**

Pomocou funkcie Auto Lap môžete automaticky označovať kolo v určitej vzdialenosti alebo môžete kolá označovať manuálne. Táto funkcia je užitočná pri porovnávaní výkonu v rámci jednotlivých úsekov aktivity.

1Podržte položku .

2Vyberte položky **Nastavenia jazdy** > **Okruhy**.

3Vyberte možnosť:

- Ak chcete použiť funkciu **Auto Lap**, vyberte položku **Auto Lap**. Zariadenie automaticky označí kolo každých 5 míľ alebo kilometrov podľa nastavení systému (strana 53).
- Ak chcete v priebehu aktivity označovať kolo pomocou tlačidla vyberte položku **Tlačidlo Lap**.

## **Používanie funkcie Auto Pause®**

Pomocou funkcie Auto Pause môžete automaticky pozastaviť časovač, keď sa prestanete pohybovať. Táto funkcia je užitočná pri aktivitách, ktorých súčasťou sú semafory alebo iné miesta, na ktorých musíte zastaviť.

**POZNÁMKA:** pozastavený čas sa neuloží spolu

s údaimi histórie.

1Podržte položku .

2Vyberte položky **Nastavenia jazdy** > **Auto Pause**.

#### **Používanie automatického rolovania**

Pomocou funkcie Automatické rolovanie môžete automaticky prechádzať cez stránky údajov o trénovaní, keď je zapnutý časovač.

1Podržte položku .

2Vyberte položky **Nastavenia jazdy** > **Automatické rolovanie**.

3Vyberte rýchlosť zobrazovania.

## **Zmena dátových polí**

Kombinácie dátových polí pre stránky, ktoré sa zobrazujú, keď je zapnutý časovač, môžete meniť (strana 66).

1Podržte položku  $\equiv$ 

2Vyberte položku **Nastavenia jazdy** > **Stránky údajov**.

3Vyberte položku  $\triangleright$  Rozloženie

rozloženie. 4Pomocou ikony **V**alebo **Azmeňte** 

5Výberom ikony rozloženie.

**Aktivuite dané** 

dátové polia.

6Výberom ikony valebo Aupravte

# **Nastavenie telefónu**

Stlačte a podržte **, zvoľte Telefón**. **Stav:** Zapnutie / Vypnutie Bluetooth.

> **POZNÁMKA:** Ostatné nastavenia Bluetooth sa zobrazia iba keď je Bluetooth zapnutý.

**Upozornenia:** Zapnutie / Vypnutie smartnotifikácií z pripojeného smartfónu.

**Spárovať telefón:** Pripojte Edge s kompatibilným Bluetooth smartfónom. Toto nastavenie umožňuje následne využívať online služby vrátane LiveTrack, nahrávanie aktivít na Garmin Connect a iné.

# **Systémové nastavenia**

Stlačte a podržte **,** zvoľte Systém.

**Jazyk:** Nastavenie používaného jazyka menu zariadenia (strana 54).

**Podsvietenie:** časovač podsvietenia displeja, intenzitu a iné (strana 54). 4

**Zvuky:** Zapnutie / vypnutie zvuku pri stlačení tlačidla a pri zobrazení upozornenia (str. 55).

**Jednotky:** Nastavenie preferovaného formátu zobrazovaných jednotiek

**Čas:** Nastavenie zobrazenia vo formáte 12 alebo 24-hodinovom.

**Formát pozície:** Nastavenie formátu zobrazovaných geografických súradníc.

**Autom. vypnutie:** Nastavenie automatického vypnutia zariadenia 10 minút po ukončení aktivity.

**Obnoviť:** Prístup k resetu zariadenia a systému alebo vymazaniu všetkých používateľských dát (strana 63).

**Info:** Zobrazenie verzie softvéru a ID (str. 62).

#### **Zmena jazyka zariadenia**

1Podržte položku .

2Vyberte položky **Systém** > **Jazyk**.

**Použitie podsvietenia displeja**  Pri stlačení tlačidla sa zapne podsvietenie displeja.

 $1$ Stlačte  $\equiv$ 

2Zvoľte **Systém** > **Podsvietenie**.

3Vyberte možnosť:

- Pre úpravu časovača podsvietenia
- vyberte **Časový limit**.
	- Pre úpravu intenzity podsvietenia vyberte **Jas**.

• Pre nastavenie podsvietenia pri stlačení tlačidla, zvoľte **Tlačidlá a upozor.**.

 $4$ Použite  $\land$ a  $\lor$  pre výber možnosti.

5Potvrdťe **ID** 

## **Zapnutie a vypnutie zvukov zariadenia**

1Podržte položku . 2Vyberte položku **Systém** > **Zvuky**.

## **Zmena merných jednotiek**

Môžete prispôsobiť merné jednotky pre vzdialenosť a rýchlosť.

1Podržte položku .

2Vyberte položky **Systém** > **Jednotky**.

## **Používanie funkcie Automatické vypnutie**

Táto funkcia automaticky vypne zariadenie po 10 minútach nečinnosti.

1 Podržte tlačidlo  $\equiv$ 

2Vyberte položku **Systém** > **Autom. vypnutie**.

#### **Nastavenie režimu rozšíreného displeja**

Zariadenie Edge 130 Plus môžete použiť v režime rozšíreného displeja a prezerať si obrazovky s údajmi prostredníctvom kompatibilných multišportových hodiniek Garmin. Napríklad spárovaním s kompatibilným zariadením Forerunner® môžete zobraziť jeho obrazovky s údajmi na svojom zariadení Edge počas triatlonu.

1Na zariadení Edge podržte ikonu .

2Vyberte položku **Rozšírený displej** > . 3Na kompatibilných hodinkách Garmin vyberte položku **Nastavenia** > **Snímače a doplnky** > **Pridať nové** > **Rozšírený displej**.

Prispôsobenie zariadenia 1988 prispôsobenie zariadenia 1988 prispôsobenie zaraz

<sup>4</sup>Postupujte podľa pokynov na obrazovke zariadenia Edge a hodinkách Garmin a dokončite proces párovania. Obrazovky s údajmi zo spárovaných hodiniek sa po spárovaní zobrazia na zariadení Edge.

**POZNÁMKA:** bežné funkcie zariadenia Edge sú počas používania režimu rozšíreného displeja vypnuté.

Po spárovaní kompatibilných hodiniek Garmin so zariadením Edge sa pri ďalšom použití režimu rozšíreného displeja pripoja automaticky.

## **Ukončenie režimu rozšíreného displeja**

1Keď sa zariadenie nachádza v režime rozšíreného displeja, podržte položku .

2Vyberte položky **Ukončiť rozšírený displej** > **Áno**.

# **Informácie o zariadení**

## **Technické údaje Edge 130 Plus**

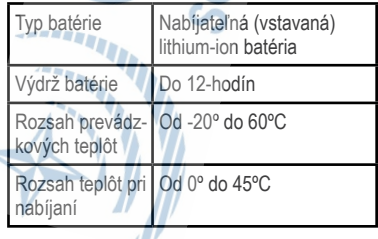

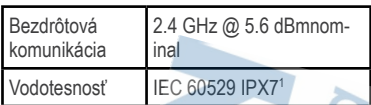

#### **Technické údaje monitora srdcového tepu**

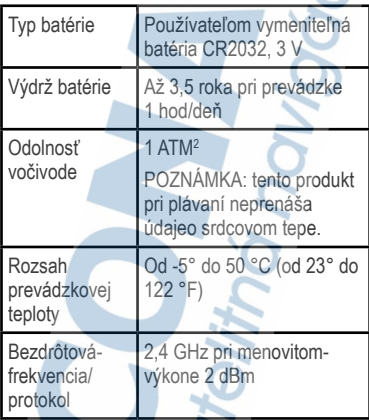

<sup>1</sup>Zariadenie vydrží pôsobenie vody do hĺbky 1 m na max. 30 min. Viac informácií nájdete na stránke www.

garmin.com/waterrating. <sup>2</sup>Zariadenie vydrží tlak, ktorý zodpovedá hĺbke 10 m. Viac informácií nájdete na stránke www.garmin.com / waterrating

#### **Technické údaje snímača rýchlosti a snímača kadencie**

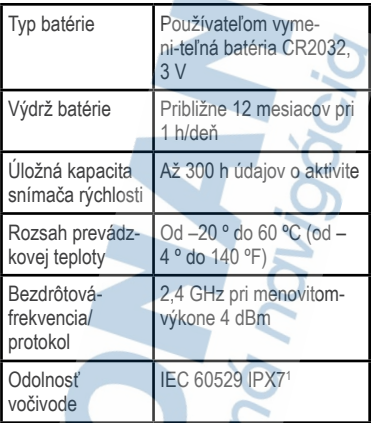

# **Starostlivosť o zariadenie**

**OZNÁMENIE** 

Zariadenie neskladujte na miestach, kde môže dôjsť k jeho dlhšiemu vystaveniu extrémnym teplotám, pretože to môže spôsobiť trvalé poškodenie. Nepoužívajte chemické čistiace prostriedky, rozpúšťadlá ani repelenty proti hmyzu, ktoré môžu poškodiť plastové súčasti a povrchovú úpravu.

<sup>1</sup>Zariadenie vydrží pôsobenie vody do hĺbky 1 m na max. 30 min. Viac informácií nájdete na stránke www.garmin. com/waterrating.

Ochranný kryt pevne upevnite, aby ste zabránili poškodeniu portu USB.

Zabráňte prudkým nárazom a so zariadením zaobchádzajte opatrne, v opačnom prípade sa môže skrátiť životnosť produktu.

## **Čistenie zariadenia**

<sup>1</sup>Zariadenie čistite handričkou navlhčenou rozto- kom šetrného čistiaceho prostriedku.

2Utrite ho dosucha.

Po vyčistení nechajte zariadenie úplne vyschnúť. **Starostlivosť o monitor srdcového tepu** 

#### OZNÁMENIE

Pred umývaním remienka musíte odistiť a vybrať modul.

Nahromadený pot a soľ na páse môžu znížiť schopnosť monitora srdcového tepu poskytovať presné údaje.

- Podrobné pokyny na pranie nájdete na stránke www.garmin.com/HRMcare.
- Po každom použití opláchnite pás.
- Po každých siedmych použitiach vyperte pás v práčke.
- Nedávajte pás do sušičky.
- Keď chcete pás vysušiť, zaveste ho alebo ho položte na rovný povrch.
- Odistite modul, keď sa nepoužíva, aby ste predĺžili životnosť monitora srdcového tepu.

## **Používateľom vymeniteľná batéria**

#### **A VAROVANIE**

Pozrite si príručku Dôležité informácie o bezpečnosti a produkte v balení s produktom, kde nájdete upozornenia spojené s produktom a iné dôležité informácie.

#### **Výmena batérie monitora srdcového tepu**

<sup>1</sup>Na zadnej strane modulu odstráňte pomocou malého krížového skrutkovača štyri skrutky.

2Odstráňte kryt a vyberte batériu.

# 3Počkajte 30 sekúnd.

4Vložte novú batériu kladnou stranou nahor. **POZNÁMKA:** dbajte na to, aby ste nepoškodili alebo nestratili krúžkové tesnenie.

5Namontujte späť zadný kryt a štyri skrutky. **POZNÁMKA:** nezaťahujte príliš veľkou silou.

Po výmene batérie monitora srdcového tepu ho možno budete musieť znova spárovať so zariadením.

Informácie o zariadení

#### **Výmena batérie v snímači kadencie**

Zariadenie používa jednu batériu CR2032. Dióda LED bliká načerveno na indikáciu nízkej úrovne nabitia batérie po dvoch otáčkach.

1 Nájdite okrúhly kryt batérie (1) na zadnej strane snímača.

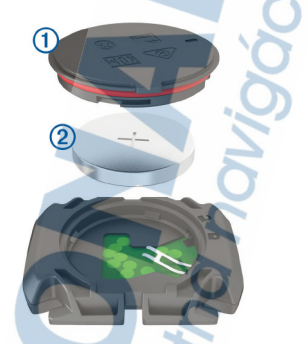

2Otočte kryt proti smeru hodinových ručičiek, kým značka nebude smerovať do odomknutej polohy a kryt nebude dostatočne voľný na jeho odstránenie.

3 Odstráňte kryt a vyberte batériu (2). 4Počkajte 30 sekúnd.

5Vložte novú batériu do krytu, pričom dodržte správnu polaritu.

**POZNÁMKA:** dbajte na to, aby ste nepoškodili alebo nestratili krúžkové tesnenie.

6Otočte kryt v smere hodinových ručičiek, kým značka nesmeruje do zamknutej polohy.

**POZNÁMKA:** dióda LED bliká načerveno a nazeleno niekoľko sekúnd po výmene batérie. Keď dióda LED zabliká nazeleno a potom prestane blikať, zariadenie je aktívne a pripravené na odosielanie údajov.

## **Zobrazenie elektronického štítku s informáciami o predpisoch a ich dodržiavaní**

Štítok pre toto zariadenie je poskytovaný elektronicky. Elektronický štítok môže poskytovať informácie o predpisoch, ako napr. identifikačné čísla poskytnuté FCC alebo regionálne označenia zhody, ako aj informácie o príslušnom produkte a licenciách.

1Podržte položku .

2Vyberte položky **Systém** > **Info**.

3Vyberte položku \

# **Riešenie problémov**

## **Reštartovanie zariadenia**

Ak zariadenie prestane reagovať, možno ho budete musieť reštartovať.

**POZNÁMKA:** reštartovanie zariadenia môže mať za následok vymazanie údajov alebo nastavení.

 $1 \n\infty$  podržte stlačené 15 sekúnd. Zariadenie sa vypne.

 $2$ Zariadenie zapnite podržaním  $\mathcal{Q}$  na jednu sekundu.

## **Obnova všetkých predvolených nastavení**

Môžete obnoviť predvolené výrobné hodnoty všetkých nastavení zariadenia.

 $1$ Stlačením  $\equiv$  otvorte hlavnú ponuku.

2Vyberte položky **Systém** > **Obnoviť**.

3Vyberte možnosť:

• Ak chcete obnoviť iba nastavenia zariadenia a jazdy, vyberte položku Resetovať nastavenia.

**POZNÁMKA:** tým sa nevymaže história vašich aktivít, napríklad jázd, tréningov a dráh.

• Ak chcete obnoviť nastavenia zariadenia a jazdy a vymazať celú používateľskú históriu a údaje, vyberte položku Vymazať všetko.

**POZNÁMKA:** vymažú sa tým všetky údaje zadané používateľom a história aktivity.

# **Maximalizácia výdrže batérie**

- Skráťte časový limit podsvietenia (strana 53).
- Vypnite bezdrôtovú technológiu Bluetooth (strana 53).
- Vyberte nastavenie GPS (strana 51).
- Odstráňte bezdrôtové snímače, ktoré už nepoužívate.

## **Zlepšenie príjmu satelitného signálu GPS**

• Opakovane synchronizujte zariadenie so svojím kontom Garmin Connect:

◦ Pomocou kábla USB a aplikácie Garmin Express pripojte zariadenie k počítaču.

Počas pripojenia ku kontu Garmin Connect zariadenie preberie satelitné údaje za niekoľko dní a umožní rýchle vyhľadanie satelitných signálov.

- Vyjdite na otvorené priestranstvo, kde sa nenachádzajú vysoké budovy ani stromy.
- Zostaňte niekoľko minút bez pohybu.

#### **Moje zariadenie je v nesprávnom jazyku**

1 Podržte položku .

2Posuňte sa nadol na poslednú položku v zozname a vyberte ju.

3Vyberte prvú položku zo zoznamu.

4Pomocou šípok <a>
a vyberte svoj jazyk.

## **Náhradné krúžky**

Náhradné remienky (krúžky) pre upevnenie sú k dispozícii.

**POZNÁMKA:** používajte len náhradné remienky vyrobené z etylén-propyléndiénového monoméru (EPDM). Prejdite na adresu http://buy.garmin.com alebo sa obráťte na predajcu Garmin.

## **Aktualizácia softvéru prostredníctvom aplikácie Garmin Connect**

Pred aktualizáciou softvéru prostredníctvom aplikácie Garmin Connect je potrebné disponovať účtom Garmin Connect a spárovať zariadenie s kompatibilným smartfónom (strana 3).

Synchronizujte svoje zariadenie s aplikáciou Garmin Connect.

Keď je k dispozícii nový softvér, aplikácia Garmin Connect automaticky odošle aktualizáciu do zariadenia.

## **Aktualizácia softvéru prostredníctvom Garmin Express**

Pred aktualizáciou softvéru zariadenia je potrebné disponovať účtom Garmin Connect a stiahnuť si aplikáciu Garmin Express.

1Zariadenie pripojte k počítaču pomocou kábla USB.

Keď bude k dispozícii nová verzia softvéru, Garmin Express ju odošle do vášho zariadenia.

2Postupujte podľa pokynov na obrazovke.

3Počas aktualizácie zariadenie neodpájajte -od počítača.

# **Aktualizácie produktov**

Do svojho počítača si nainštalujte aplikáciu Garmin Express (www.garmin.com/express). V smartfóne nainštalujte aplikáciu Garmin Connect.

Získate tak jednoduchý prístup k týmto službám pre zariadenia Garmin:

- Aktualizácie softvéru
- Údaje sa nahrajú do aplikácie Garmin **Connect**
- Registrácia produktu

## **Ako získať ďalšie informácie**

- Ďalšie príručky, články a aktualizácie softvéru nájdete na webovej stránke support. garmin.com.
- Informácie o voliteľnom príslušenstve a náhradných dieloch nájdete na webovej stránke buy.garmin.com alebo vám ich poskytne predajca produktov značky .<br>Garmin

## **Štandardná klasifikácia na základe hodnoty VO2 Max.**

V týchto tabuľkách je uvedená štandardizovaná klasifikácia odhadovaných hodnôt VO2 Max podľa veku a pohlavia.

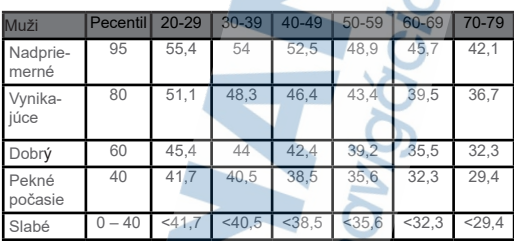

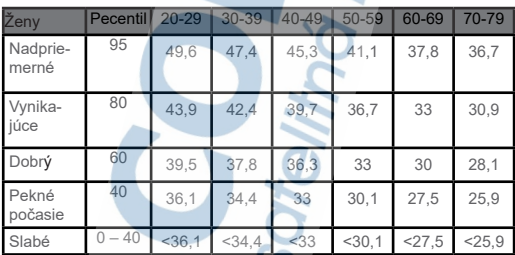

$$
\left(\frac{\partial}{\partial x}\right)^{1/2}
$$

Udaje použité so súhlasom organizácie The Cooper Institute. Ďalšie informácie nájdete na webovej lokalite www.CooperInstitute.org.

# **Výpočty zón srdcového tepu**

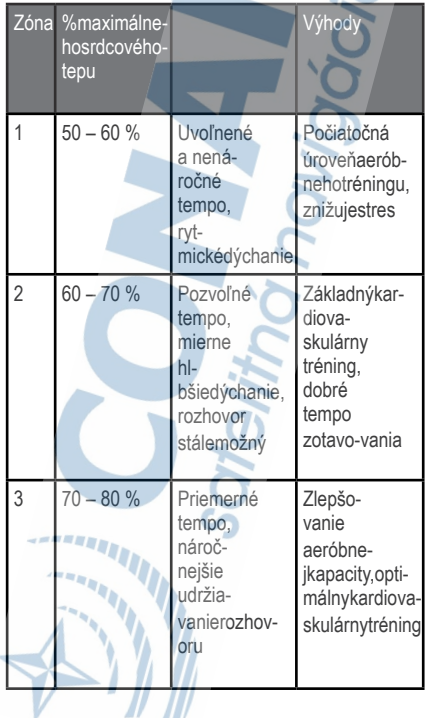

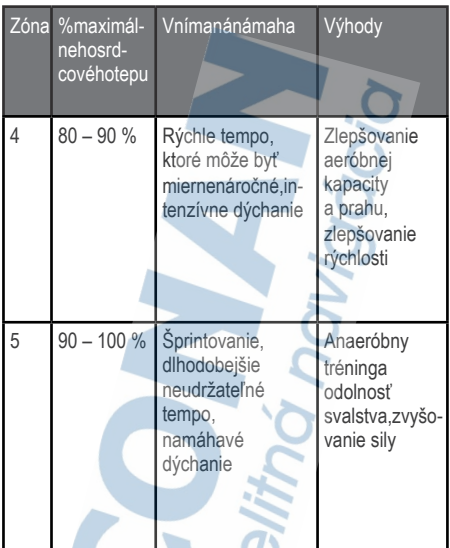

## **Veľkosť a obvod kolesa**

Váš snímač rýchlosti automaticky zistí vašu veľkosť kolesa. Ak je to potrebné, môžete manuálne zadať obvod vášho kolesa do nastavení snímača rýchlosti.

Veľkosť pneumatiky je označená na oboch stranách pneumatiky. Toto nie je kompletný zoznam. Môžete tiež odmerať obvod vášho kolesa alebo použiť jednu z kalkulačiek dostupnú na internete.

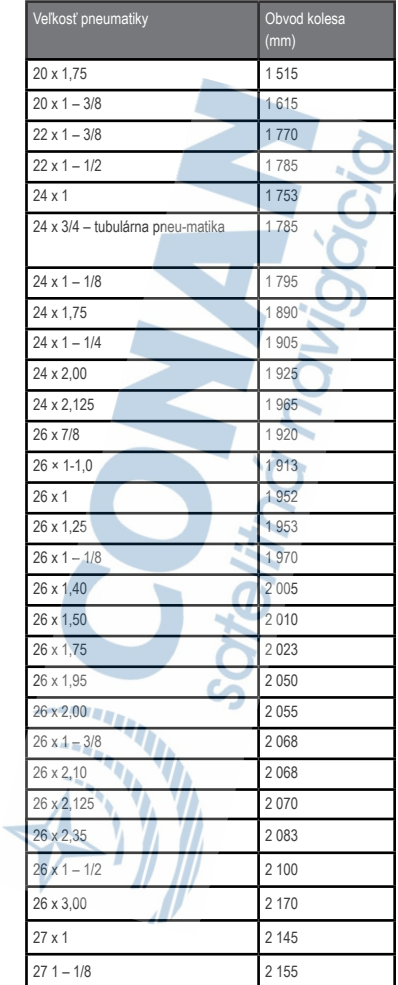
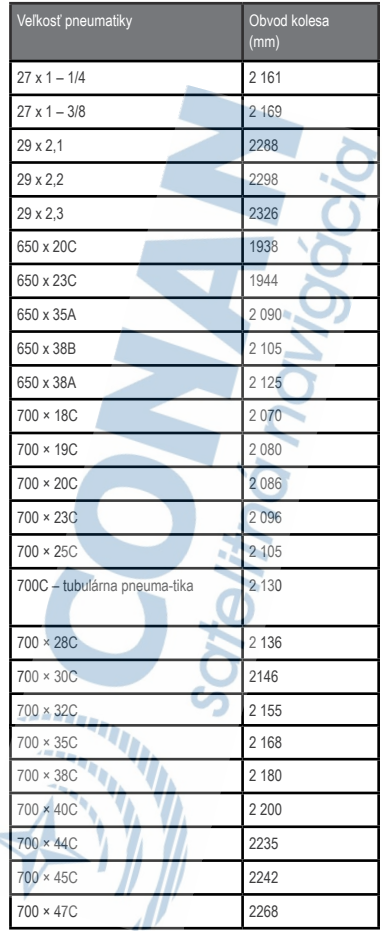

## Záručné podmienky

### Značka Garmin poskytuje na všetky svoje výrobky určené pre slovenský trh

## 24 mesačnú obmedzenú záruku.

V rámci záručnej doby sa značka Garmin zaväzuje opraviť alebo vymeniť všetky poškodené diely, pripadne celé zariadenie, ktorých porucha sa prejavila pri ich bežnom používaní v súlade s určením zariadenia. Počas záručnej doby si zákazník uplatňuje reklamáciu prostredníctvom svojho predajcu alebo priamo v servisnom stredisku. kde zasjela poškoder zariadenie na svoje náklady

#### Reklamácia musí obsahovať:

h,

1. Poškodené zariadenie s viditeľným výrobným číslom (ak ho ohe shuje)

2. Nadobúdací doklad (faktúra alebo pokladničný doklad - stačí kópia) 3. Reklamačný protokol (meno, adresa a telefonický kontakt, popis závady a obsah zásielky) odporúčame používať elektronický formulár uvedený na www.garmin.sk, ktorý je dostupný po prihlásení do systému v menu Moje dokumenty - Vytvorenie reklamácie Pred odoslaním zariadenia do servisu Vám odporúčame kontaktovať našu technickú podporu na bezplatnom čísle 0800 135 000 alebo prostredníctvom e-mailu: podpora@garmin.sk.

#### Strata uvedených záruk nastáva v prípade:

1. Ak bol na prístroji vykonaný servisný zásah neoprávnenou osobou 2. Ak porucha vznikla následkom nehody alebo neprimeraného používania - mechanické poškodenie 3. Ak bol v prístroji nahraný nelegálny ovládací program alebo mapa

Miestna nedostupnosť signálu GPS, RDS-TMC alebo iných služieb, ako aj obmedzená podrobnosť, či aktuálnosť mapových podkladov pre špecifické územie, nie sú považované za chybu navigačného prístroja, a preto nemôžu byť predmetom záručnej opravy.

Podrobné a aktualizované znenie záručných podmienok je uvedené na www.garmin.sk. Všetky ďalšie záručné podmienky sa riadia podľa príslušných ustanovení platných zákonov.

Servisné stredisko pre Slovensko: CONAN, s.r.o., Murgašova 18, 010 01 Žilina, tel: 041-700 29 00,

servis@garmin.sk bezplatná linka podpory HOT-LINE: 0800 135 000

## **ZÁRUČNÝ LIST**

## Informácie o výrobku:

Názov - Typ - Model:

sériové číslo:

### Informácie o zákazníkovi:

Meno a priezvisko:

Adresa:

Telefón:

Email:

### Upozornenie:

– Nie je potrebné, aby bol záručný list potvrdený predajcom.<br>Za relevantný doklad, pre uplatnenie záruky, je stanovený<br>nadobúdací doklad. Záručný list však plní dôležitú sprievodnú funkciu počas reklamačného procesu, a preto je ho potrebné pri uplatnení reklamácie pozorne vyplniť a poslať spolu s dokladom o kúpe.

A ...........

# podpora.garmin.sk

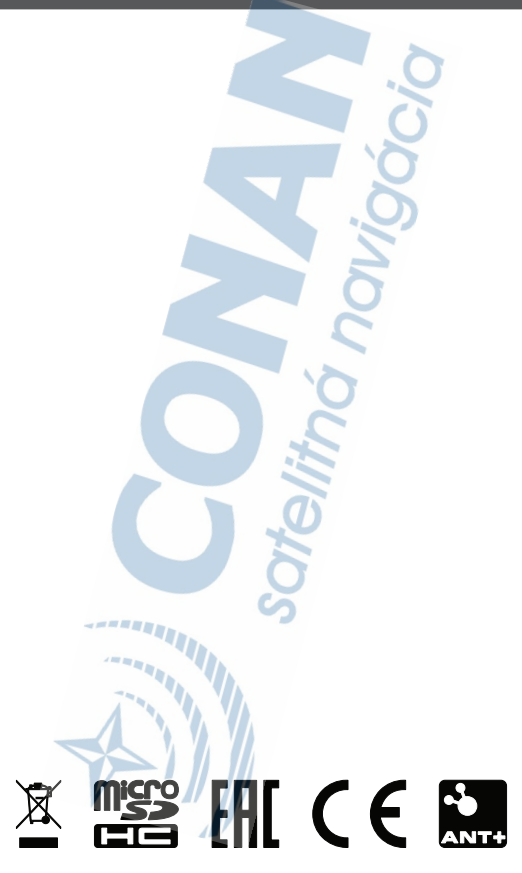